# **RANCANG BANGUN ALAT** *MONITORING* **SUPLAI TEGANGAN AC/DC RTU DI GARDU INDUK 150 KV SOLO BARU BERBASIS ANDROID**

Indra Pribady Silalahi \*) , Sudjadi dan Iwan Setiawan

Departemen Teknik Elektro, Universitas Diponegoro Jl. Prof. Sudharto, SH, Kampus UNDIP Tembalang, Semarang 50275, Indonesia

*\*) E-mail : indrasilalahi10@gmail.com*

### **Abstrak**

Perkembangan perindustrian di Indonesia yang semakin pesat dari waktu ke waktu menyebabkan kebutuhan akan energi listrik ikut meningkat. Peningkatan jumlah energi listrik harus sejalan dengan pasokan energi yang dihasilkan oleh pusat pembangkit listrik. Proses pembangkitan energi listrik yang terjadi cukup panjang dari proses pembuatan sampai pada proses distribusi kepada konsumen. Oleh karena itu, dengan adanya teknologi yang canggih didalam proses panjang tersebut dibangun sebuah sistem yang dapat berfungsi untuk *monitoring*, kendali dan akuisisi data secara *realtime*. Misalnya dengan menggunakan sistem SCADA (*Supervisory Control And Data Acquisition*). Penerapan sistem SCADA akan secara otomatis meningkatkan tingkat pemahaman para *dispatcher* mengenai sistem kelistrikan. Sistem SCADA terdiri dari *Master Station* (MS), *Remote Terminal Unit* (RTU) dan Saluran Komunikasi antar *Master Station* dan RTU. Sistem SCADA pada jaringan listrik memerlukan *Remote Terminal Unit* (RTU) yang dipasang pada Pusat Pembasngkit Listrik dan GI. Sering terjadi turunnya tegangan suplai pada RTU baik itu pada suplai AC maupun DC tanpa sepengetahuan pihak PT. PLN (persero). Untuk mengatasinya dirancanglah alat *monitoring* ketersediaan suplai pada panel RTU Gardu Induk sisi 20kV yang hasil pemantauannya ditampilkan pada *smartphone* berbasis android. Alat ini akan mengukur dan memberikan indikasi suplai tegangan AC dan DC, dimana hasilnya akan ditampilkan pada aplikasi android secara berkala.

Katakunci: SCADA, Panel RTU, Gardu, Android

# **Abstract**

Industrial developments in Indonesia, which grew over time cause the demand for electricity increases. Increasing the amount of electrical energy required should be in line with supply of energy generated by substation. Electric energy generation process that quite long from the manufacturing process until the process from distribution to consumers. Therefore, with the technology that is growing in a long process that built a system that can monitoring, control and data acquisition in realtime. For example, by using a SCADA (Supervisory Control And Data Acquisition). Application of SCADA on the electrical system will automatically increase the level of understanding of dispatcher of electrical system. The SCADA consists of Master Station, Remote Terminal Unit (RTU) and Channel Communication between Master Station and RTU. The SCADA of electricity grid requires a RTU attached to the power plant and GI Centre. Frequent drop in the supply voltage on either supply RTU AC or DC without knowing by PLN. To fix this, designed an instrument panel monitoring the availability of supplies on side of 20 kV substation RTU the results of the monitoring show on android based smartphone. Tool will measure and provide an indication of AC and DC supply voltage contained in battery, where results will be displayed on android app periodically.

Keywords: SCADA, RTU Panel, bus shelter, Android

# **1. Pendahuluan**

Kebutuhan akan listrik oleh masyarakat terus meningkat. Selain diperlukan penambahan listrik, masyarakat juga membutuhkan kestabilan dan kehandalan distribusi listrik. Hal ini disebabkan semua aktivitas tak terlepas dari penggunaan listrik. Sehingga apabila terdapat gangguan distribusi listrik maka akan berakibat terhambatnya aktivitas. Maka dari itu, PT. PLN (persero) sebagai satu – satunya pendistribusi listrik kemasyarkat dituntut agar

dapat memberikan distribusi listrik yang stabil dan handal.

Untuk dapat memberikan pelayanan distribusi yang maksimal, PT. PLN (persero) menggunakan SCADA (*Supervisory Conrol and Data Acuitition*). SCADA terdiri dari perlengkapan *hardware* dan *software*. SCADA berfungsi mulai pengambilan data pada peralatan pembangkit atau gardu induk, pengolahan informasi yang diterima, sampai reaksi yang ditimbulkan dari hasil pengolahan informasi[1]. Salah satu bagian SCADA pada

sistem distribusi listrik PT. PLN (persero) adalah Panel RTU pada Gardu Induk sisi 20 kV. Panel RTU pada Gardu ini disuplai oleh tegangan AC 220 VAC sebagai sumber utama dan tegangan DC 110 VDC sebagai *back up*[2]. Suplai tegangan DC ini dihasilkan oleh baterai yang dirangkai secara seri.

Tidak jarang panel RTU pada Gardu mengalami kegagalan dalam melakukan kontrol ke *outgoing* atau *hang*. Salah satu penyebabnya adalah *drop-*nya tegangan penyuplai panel RTU tersebut tanpa diketahui oleh pihak PLN APD JATENG DAN DIY[3]. Untuk mengatasi masalah tersebut, dirancanglah suatu alat pengukur tegangan berbasis *web* menggunakan Arduino Uno[4]. Alat ini nantinya akan diletakkan didalam panel RTU untuk mengukur suplai tegangan AC dan tegangan DC pada baterai dengan indikator tertentu pada tampilan *web*nya sehingga apabila tegangan *drop*, maka warna pada tampilan *web* akan berubah[5].

# **2. Metode**

# **2.1. Perancangan Hardware**

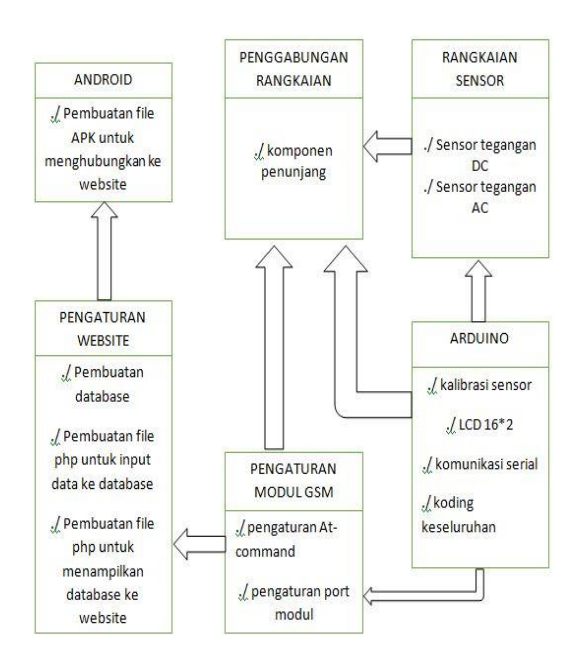

**Gambar 1. Diagram Blok Perancangan Hardware**

### **2.1.1. Arduino Uno**

Arduino Uno adalah *board* mikrokontroler yang berisi Atmega328 dengan arsitektur 8 bit, yang mempunyai I/O digital 14 (6 *Pin* untuk sebagai ouput PWM), 6 *input* analog, memiliki *clock* maksimal 16 Mhz, koneksi untuk proses men-*download* program menggunakan USB CH340 dengan sistem Serial [6]. Untuk dapat digunakan dalam protokol *Modbus* digunakan pin Serial UART untuk proses transmisi data. Sehingga pin yang digunakan yaitu pin 0 dan pin 1 sebagai RX dan TX, sedangkan untuk mengukur tegangan dapat digunakan pin ADC.

### **2.1. Pengondisi Sinyal Tegangan**

Rangkaian sensor yang digunakan yaitu pengondisi sinyal tegangan yang terbagi menjadi dua bagian yaitu rangkaian pengondisi sinyal tegangan AC dan rangkaian pengondisi sinyal tegangan DC. Rangkaian pengondisi sinyal tegangan AC dipasang pada suplai tegangan AC dan rangkaian pengondisi sinyal tegangan DC dipasang pada baterai. Rangkaian pembagi tegangan digunakan untuk membuat suatu tegangan referensi dari sumber tegangan diperkecil nilainya sehingga memenuhi spesifikasi tegangan yang bisa masuk ke *port* ADC Arduino. Rangkaian ini pada dasarnya dapat dibuat dengan menggunakan 2 buah resistor. Contoh rangkaian dasar pembagi tegangan ditunjukkan pada gambar 2 dan gambar 3.

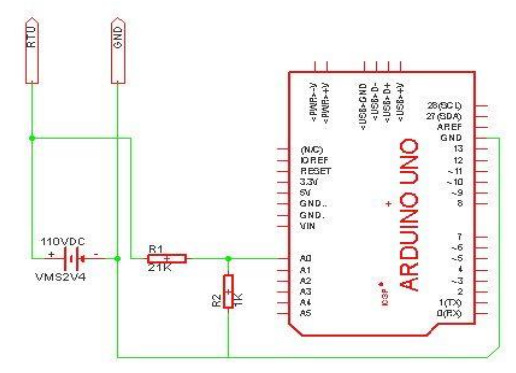

**Gambar 2. Rangkaian Pembagi Tegangan DC**

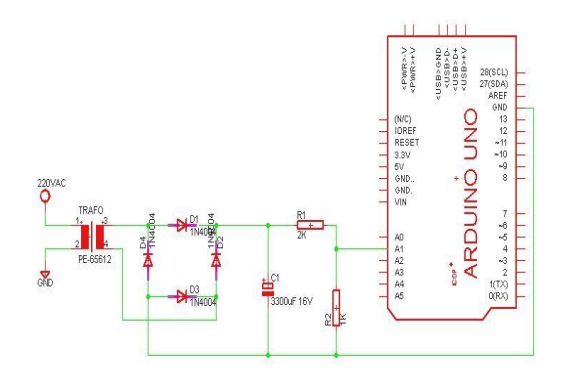

**Gambar 3. Rangkaian Pembagi Tegangan AC**

Dari gambar 3 dan gambar 4, arus (I) mengalir pada kedua resistor (R1 dan R2), sehingga nilai tegangan keluaran (Vout) dapat dirumuskan sebagai berikut [7]:  $V_{out} = V_{in} \left( \frac{R2}{R_{out}} \right)$  $R1 + R2$ )  $(1)$ 

### **2.1.3. Modul GSM**

Modul GSM SIM900A merupakan media untuk proses transmisi data dari sensor tegangan menuju *Database* MySQL dan kemudian dapat ditampilkan lewat *website* dan Android. Modul GSM SIM900A memiliki

pengaturan perintah dengan sistem AT-Command. *AT Command* merupakan bahasa yang digunakan untuk berkomunikasi dengan SIM900A. *AT Command* bukan bahasa pemrograman, melainkan kumpulan instruksi yang dimengerti oleh SIM900A. *AT Command* diciptakan oleh perusahaan modem di Amerika Serikat yakni Hayes, dan diterima secara internasional sebagai standar komunikasi modem. Secara harfiah, 'AT' kepanjangannya adalah '*ATTENTION*' yang berarti meminta 'perhatian' kepada modem untuk melaksanakan instruksi dari luar (eksternal). Pada perancangan sensor tegangan ini, digunakan *AT Command* GPRS dan *AT Command* HTTP [8].

### **2.2. Perancangan Software 2.2.1. Pengaturan pada Arduino Uno**

Mikrokontroler arduino berperan sebagai otak dalam penggunaan semua proses yang terjadi pada perancangan alat ini. Arduino mengatur masuknya data pengukuran sensor melalui port analog (ADC). Arduino mengatur tampilan LCD 16\*2 melalui port digital. Arduino mengatur komunikasi dan perintah AT-COMMAND menuju SIM900A melalui port TX-RX. Semua proses tersebut diatur melalui program yang telah di *download*  pada arduino tersebut.

Selain dikirimkan menuju *database web* yang dapat diakses melalui aplikasi android, hasil pengukuran juga ditampilkan melalui LCD 16\*2. Hal ini bertujuan untuk memudahkan tim dalam melakukan pemeliharaan saat berada di lokasi.

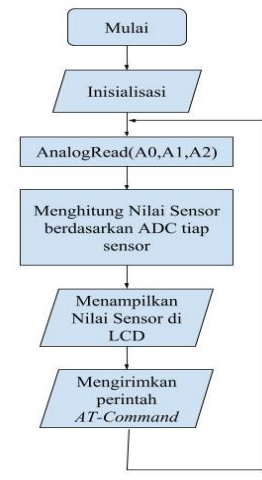

**Gambar 4.** *Flowchart* **Pemrograman Arduino**

### **2.2.2. Kalibrasi Sensor pada Program**

Arduino memiliki ADC dengan resolusi 10 bit. Ini menandakan bahwa tegangan yang masuk ke ADC arduino akan tersampling antara 0 sampai 1023, dengan batasan tegangan yang masuk tersebut berada pada batas 0 sampai 5 volt.

Prinsip kalibrasi adalah dengan mencari nilai voltase yang terjadi saat bit ADC arduino bernilai 1, sehingga nilai voltase tersebut nantinya akan di kalikan dengan hasil ADC yang terukur. Untuk menentukan nilai tegangan yang masuk saat nilai ADC adalah 1 yaitu dengan melakukan perbandingan dengan nilai maksimal ADCnya yaitu 5 volt dan 1023.

$$
\frac{x}{5} = \frac{1}{1023}
$$
  

$$
x = \frac{5}{1023}
$$
  

$$
x = 4,8875 \ mV
$$

Nilai 4,8875 mV inilah yang akan dikalikan dengan nilai ADC yang masuk ke arduino.

$$
tegangan sensor = \frac{4,8875}{1000} * nilaiADC \tag{2}
$$

#### **2.2.3. Pengaturan** *Website*

Pengaturan *website* dilakukan untuk menghubungkan dan menampilkan hasil pengukuran indikasi tegangan. Domain *website* dibangun dengan menggunakan fitur yang disediakan oleh penyedia server *rumahweb.com*. Pegaturan *website* yang telah dilakukan meliputi:

#### **a. Pembuatan** *Database* **MySQL**

MySQL merupakan sebuah perangkat lunak atau *software* sistem manajemen basis data SQL atau DBMS *Multithread* dan multi *user*. SQL adalah bahasa standar untuk membuat *database*, menyimpan informasi ke dalam *database* dan mengambil informasi tersebut. Aplikasi khusus dan lingkungan pemrograman mengkhususkan diri dalam menafsirkan data SQL dan bertindak di atasnya[9].

Proses pembuatan *database* dilakukan pada laman *cpanel* yang disediakan oleh penyedia server *rumahweb.com*. Pada pembuatan *database* melalui laman *cpanel* akan diarahkan menuju database editor yaitu *PHPMyAdmin*. Pada *PHPMyAdmin* ini, kita dapat menambah, mengedit, serta menentukan detail dari elemen *database* yang akan kita buat. *Database* yang dibuat diberi nama "tegangan". Elemen didalam *database* tegangan ini adalah no, waktu, vin\_ac, vout\_ac, dan vin\_dc.

### **b. Pembuatan PHP untuk** *input* **data**

PHP adalah bahasa pemrograman yang dirancang untuk menghasilkan halaman *web* secara interaktif di komputer yang melayani mereka, yang disebut *server web*. Tidak seperti HTML, di mana *browser web* menggunakan *tag* dan *markup* untuk menghasilkan sebuah halaman, kode PHP berjalan di antara halaman yang diminta dan *server web*, menambah dan mengubah *output* HTML dasar[10].

*File* PHP ini digunakan untuk memasukkan data ke *database*. Prinsip pembuatannya adalah dengan menghubungkan antara *file* pada database yaitu *file* MySql dengan *file* PHP.

*File* PHP tersebut memasukkan nilai variabel ke dalam elemen database yang dibuat. Apabila data yang diinputkan masuk, maka akan keluar tulisan "Data berhasil di input". Apabila tidak, maka akan muncul tulisan "Data gagal di input". *File* PHP diberi nama input.php. Selanjutnya *file* PHP ini di upload ke *website*, menggunakan *file* manager pada *cpanel*. Sehingga menghasilkan alamat indrasilalahi.xyz/input.php.

### **c. Pembuatan PHP Menampilkan** *Database*

*File* ini untuk menampilkan *database* yang telah dibuat ke tampilan tabel pada *website*. Prinsipnya, setelah *file* MySQL dengan *file* PHP dihubungkan, data – data pengukuran oleh sensor dimasukkan ke dalam tampilan tabel pada *website*. Pada *file* ini juga ditambahkan fitur dimana elemen tabel akan berubah warna menjadi merah saat nilainya kurang dari 210 untuk tegangan AC dan 100 untuk tegangan DC. *File* tersebut pada *text* editor diberi nama main.php. Lalu di *upload* melalui *file* transfer *cpanel*. Sehingga pengaksesan akan melalui domain indrasilalahi.xyz/main.php.

### **2.2.4. Pengaturan AT-COMMAND pada Modul GSM**

Pengaturan AT-Command untuk modul GSM dilakukan agar modul dapat terhubung ke internet sehingga mikrokontroler dapat mengunggah data sensor yang telah terbaca ke *web* yang telah dibuat. Koneksi dengan internet menggunakan media GPRS sehingga perlu dilakukan aktivasi GPRS sebagai berikut:

- 1. AT : memulai fungsi awal at command
- 2. AT+CGATT=1 : digunakan untuk ke layanan paket domain.
- 3. AT+CSTT="telkomsel","wap","wap123" : mengatur APN (Access Point Name), User id dan Password
- 4. AT+CIICR : membuka koneksi nirkabel GPRS.
- 5. AT+SAPBR=3,1,"CONTYPE","GPRS" : atur tipe koneksi internet GPRS
- 6. AT+SAPBR=3,1,"APN","telkomsel" : menggunakan APN sebagai penghubung jaringan
- 7. AT+SAPBR=1,1 : memulai koneksi ( melakukan *Pin*g pada protocol HTTP)

Setelah GPRS aktif, langkah selanjutnya adalah mengatur agar modul SIM900A dapat berkomunikasi dengan protokol HTTP.

- Berikut adalah fungsi AT-Command yang digunakan :
- 1. AT+HTTPINIT : memulai koneksi ke HTTP
- 2. AT+HTTPPARA="CID",1 : mengatur identitas pembawa menuju HTTP
- 3. AT+HTTPPARA="URL",http://indrasilalahi.xyz/inpu t.php? : mengatur URL ke alamat dimana webpage akan diakses
- 4. AT+HTTPACTION=0 : memulai koneksi dengan metode GET HTTP

### **2.2.5. Pembuatan Aplikasi Android**

APK adalah model paket aplikasi Android (*Android PacKage*) yang umumnya digunakan untuk menyimpan sebuah aplikasi atau program yang dijalankan pada perangkat Android. Berkas .apk adalah arsip ZIP yang berisi *file* .dex, edisi terkompilasi dari sumber daya Anda (resources.arsc), sumber daya yang tidak dikompilasi (seperti yang Anda masukkan ke dalam res/raw/) dan *file*  AndroidManifest.xml[11].

Pada penelitian ini, apk dibuat dengan menggunakan penyedia pembuatan aplikasi Android secara *online* yaitu MIT APP Inventor 2 yang dapat diakses dengan menggunakan alamat [http://ai2.appinventor.mit.edu/.](http://ai2.appinventor.mit.edu/) MIT APP Inventor 2 dapat digunakan untuk membuat sebuah aplikasi Android yang dapat digunakan untuk menampilkan sebuah *web*. Sehingga pada pembuatan aplikasi ini dibuatkan aplikasi yang ketika membukanya maka aplikasi Android tersebut akan membuka alamat *website* yang telah diatur sebelumnya.

# **2.2.6. Arduino IDE (***Integrated Development Environtment***)**

Arduino IDE adalah program khusus yang berjalan di komputer Anda yang memungkinkan Anda menulis sketsa ke *board* Arduino dalam bahasa sederhana yang dimodelkan setelah bahasa pemrosesan.

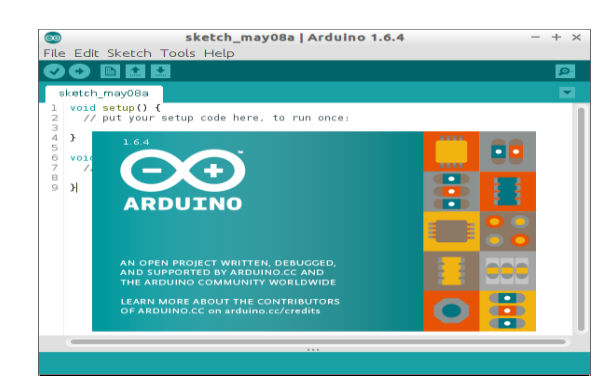

**Gambar 5. Perangkat Lunak Arduino IDE**

Siklus pemrograman Arduino pada dasarnya adalah sebagai berikut:

- 1. Colokkan *board* Anda ke *port* USB di komputer Anda.
- 2. Tuliskan sketsa yang akan menghidupkan *board*.
- 3. *Upload* sketsa ini ke *board* melalui koneksi USB dan tunggu beberapa detik agar *board restart*.
- 4. *Board* mengeksekusi sketsa yang Anda tulis[4].

### **3. Hasil dan Analisa**

**3.1. Pengujian Pengiriman Data ke Database MySQL**

Pengujian pengiriman data ke *database* MySQL dapat dilakukan dengan cara manual. Pengujian *database* tegangan dilakukan dengan memasukkan nilai tiap sensor pada [http://indrasilalahi.xyz/input.php.](http://indrasilalahi.xyz/input.php) Sebagai contoh kita akan memasukkan nilai tegangan *input* AC 219 V, nilai tegangan output AC 220 V, dan nilai tegangan baterai 107 V seperti pada gambar 6 dibawah ini

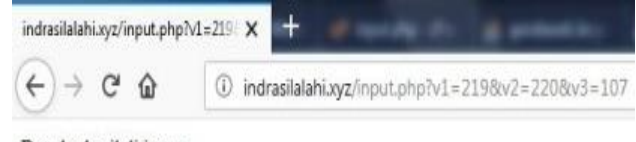

Data berhasil di input

#### **Gambar 6. Memasukan data ke** *database* **tegangan dengan cara manual**

Pada gambar diatas dapat dilihat untuk memasukkan nilai ke *database* secara manual dilakukan dengan cara menulis pada url dengan alamat url [http://indrasilalahi.xyz/input.php?v1=219&v2=220&v3=1](http://indrasilalahi.xyz/input.php?v1=219&v2=220&v3=107) [07](http://indrasilalahi.xyz/input.php?v1=219&v2=220&v3=107) lalu tekan enter, setelah itu akan muncul tulisan data berhasil diinput. Untuk mengetahui data yang kita masukkan telah tersimpan ke *database* atau belum kita dapat mengecek *database* dengan login ke *cpanel* dan melihat *database* tegangan. Data tersebut bisa kita lihat pada kolom paling bawah seperti yang terlihat pada gambar 7 dibawah ini.

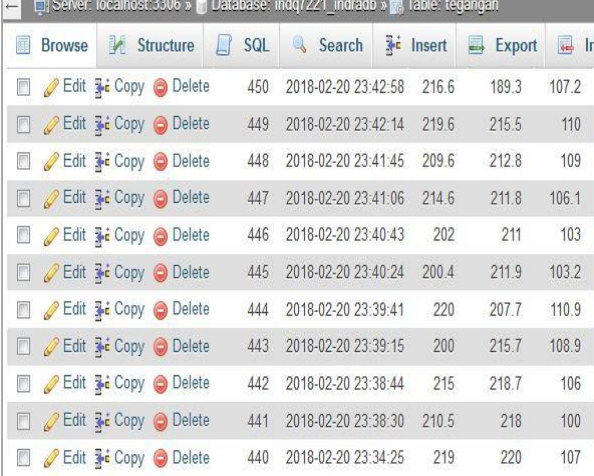

#### **Gambar 7.** *Database* **Tegangan**

### **3.2. Pengujian Pengiriman Data dari** *Database* **ke Android**

Pengujian pengiriman data dari *database* ke android dilakukan dengan cara melihat data terakhir pada *database* telah ada pada android.

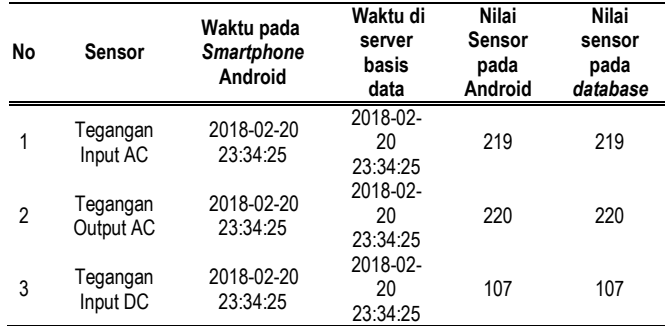

#### **Tabel 1. Uji Pengiriman Data dari** *Database* **ke Android**

### **3.3. Pengujian Tampilan** *WEB*

Pengujian dilakukan dengan cara memasukkan tegangan secara manual melalui *file* input.php untuk membuktikan fitur *web* dimana elemen tabel akan berubah warna menjadi merah saat nilai nya kurang dari 210 untuk tegangan AC dan 100 untuk tegangan DC. Berikut tampilan *database* pada *website*:

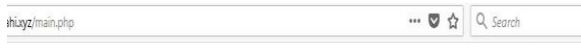

 $-41$  AM

### Pengukuran Tegangan Berbasis Web

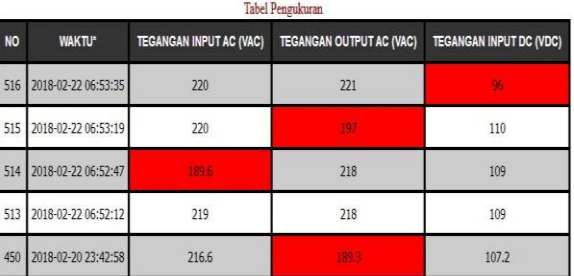

**Gambar 8.** *Database* **tegangan pada** *Website*

Dari gambar di atas dapat dilihat bahwa ketika nilai tegangan AC kurang dari 210 dan tegangan DC kurang dari 100 maka elemen tabel akan berubah warna menjadi merah.

#### **3.4. Pengujian Rangkaian Sensor**

Setelah alat selesai dirangkai kemudian dilakukan pengujian terhadap alat untuk membuktikan kesesuaian hasil keluaran alat dengan tegangan yang masuk ke sensor. Adapun pengujian yang dilakukan adalah pengujian terhadap sensor tegangan AC dan sensor tegangan DC.

### **3.4.1. Sensor Tegangan AC**

Sensor yang akan di uji ada 2 yaitu sensor pada *Input* AC dan pada *Output* AC. Hal ini dikarenakan pada RTU

terdapat dua tegangan AC yaitu pada catu daya dan tegangan keluaran RTU.

**Tabel 3. Pengujian Sensor Tegangan** *Output* **AC**

### **a.** *Input* **AC**

Pengujian dilakukan dengan cara mengukur tegangan keluaran sensor tegangan AC kemudian mencatat data digital keluaran yang ditampilkan pada multimeter serta mencatat nilai ADC yang tertampil pada serial monitor Arduino IDE. Tegangan terukur hasil perhitungan nilai ADC kemudian dibandingkan dengan tegangan yang diukur multimeter. Berdasarkan pengujian tersebut, dihasilkan Tabel 2. sebagai berikut :

**Tabel 2. Pengujian Sensor Tegangan** *Input* **AC**

| No | Nilai<br><b>ADC</b> | Tegangan<br>Multimeter (volt) | Tegangan Hasil<br>Perhitungan (volt) | Deviasi |
|----|---------------------|-------------------------------|--------------------------------------|---------|
|    | 1022                | 220                           | 219,7811                             | 0,2189  |
| 2  | 1021                | 220                           | 219,5661                             | 0.4340  |
| 3  | 1020                | 220                           | 219,3510                             | 0.6490  |
| 4  | 1021                | 220                           | 219,5661                             | 0.4340  |
| 5  | 1021                | 220                           | 219,5661                             | 0,4340  |
| 6  | 1019                | 220                           | 219,1360                             | 0,8640  |
| 7  | 1020                | 220                           | 219,3510                             | 0,6490  |
| 8  | 1019                | 220                           | 219,1360                             | 0,8640  |
| 9  | 1020                | 220                           | 219,3510                             | 0,6490  |
| 10 | 1021                | 220                           | 219.5661                             | 0.4340  |

Berdasarkan hasil pengujian pada Tabel 2 nomor 1, didapatkan nilai ADC yang dihasilkan oleh sensor adalah 1022. Tegangan yang dihasilkan oleh nilai ADC sebesar 1022 adalah 219,7811. Hal ini sesuai dengan perhitungan rumus pada persamaan (9) yang menyatakan bahwa :

tegangan sensor  $=$   $\frac{4,8875}{1000}$   $*$  nilaiADC  $*$  44 tegangan sensor  $=\frac{4,8875}{4,000}$  $\frac{1000}{1000}$  \* 1022 \* 44  $tegangan sensor = 219,7811 V$ 

Berdasarkan Tabel 2 dapat disimpulkan bahwa hasil perhitungan rumus dengan hasil pengukuran menggunakan multimeter telah sesuai. Membuktikan rumus yang digunakan adalah benar. Adapun sedikit deviasi sebesar 0,5630 volt disebabkan oleh nilai tegangan yang masuk ke pin A0 masih terdapat *ripple* (riak) tegangan. Riak tegangan tersebut mempengaruhi nilai ADC yang terbaca oleh mikrokontroler.

#### **b.** *Output* **AC**

Pengujian dilakukan dengan cara mengukur tegangan keluaran sensor tegangan AC kemudian mencatat data digital keluaran yang ditampilkan pada multimeter serta mencatat nilai ADC yang tertampil pada serial monitor Arduino IDE. Tegangan terukur hasil perhitungan nilai ADC kemudian dibandingkan dengan tegangan yang diukur multimeter. Berdasarkan pengujian tersebut, dihasilkan Tabel 3. sebagai berikut :

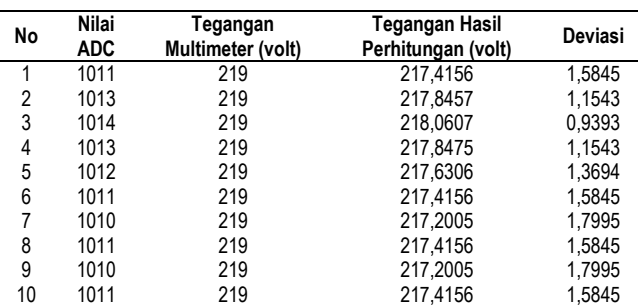

Berdasarkan hasil pengujian pada Tabel 3 nomor 1, didapatkan nilai ADC yang dihasilkan oleh sensor adalah 1011. Tegangan yang dihasilkan oleh nilai ADC sebesar 1011 adalah 217,4156. Hal ini sesuai dengan perhitungan rumus pada persamaan (9) yang menyatakan bahwa :

tegangan sensor  $=$   $\frac{4,8875}{1000}$  \* nilaiADC \* 44 tegangan sensor =  $\frac{4,8875}{1000}$  \* 1011 \* 44  $tegan gan sensor = 217,4156$ 

Berdasarkan Tabel 3 dapat disimpulkan bahwa hasil perhitungan rumus dengan hasil pengukuran menggunakan multimeter telah sesuai. Membuktikan rumus yang digunakan adalah benar. Adapun sedikit deviasi sebesar 1,4554 volt disebabkan oleh nilai tegangan yang masuk ke pin A1 masih terdapat *ripple* (riak) tegangan. Riak tegangan tersebut mempengaruhi nilai ADC yang terbaca oleh mikrokontroler.

### **3.4.2. Sensor Tegangan DC**

Pengujian dilakukan dengan cara mengukur tegangan keluaran sensor tegangan AC kemudian mencatat data digital keluaran yang ditampilkan pada multimeter serta mencatat nilai ADC yang tertampil pada serial monitor Arduino IDE. Tegangan terukur hasil perhitungan nilai ADC kemudian dibandingkan dengan tegangan yang diukur multimeter. Berdasarkan pengujian tersebut, dihasilkan tabel 4. sebagai berikut :

**Tabel 4. Pengujian Sensor Tegangan** *Input* **DC**

| No | Nilai<br><b>ADC</b> | Tegangan<br>Multimeter (volt) | Tegangan Hasil<br>Perhitungan (volt) | Deviasi   |
|----|---------------------|-------------------------------|--------------------------------------|-----------|
|    | 1000                | 100                           | 107.5250                             | $-7,5250$ |
| 2  | 1023                | 100                           | 109,9981                             | $-9,9981$ |
| 3  | 1023                | 100                           | 109,9981                             | $-9,9981$ |
| 4  | 349                 | 100                           | 37.5262                              | 62,4738   |
| 5  | 553                 | 100                           | 59.4613                              | 40,5387   |
| 6  | 1023                | 100                           | 109,9981                             | $-9,9981$ |
| 7  | 1023                | 100                           | 109,9981                             | $-9,9981$ |
| 8  | 968                 | 100                           | 104,0842                             | $-4,0842$ |
| 9  | 128                 | 100                           | 13,7632                              | 86,2368   |
| 10 | 632                 | 100                           | 67,9558                              | 32,0442   |

Berdasarkan hasil pengujian pada Tabel 4 terdapat perbedaan yang sangat signifikan antara tegangan perhitungan dengan tegangan yang terukur pada multimeter yaitu sebesar 16,9692 volt. Hal ini disebabkan oleh sumber yang dipakai untuk melakukan pengujian sensor berasal dari tegangan 110 VAC yang disearahkan menggunakan rangkaian dioda *full bridge* tanpa menggunakan *filter* apapun. Sehingga muncul *ripple*  tegangan yang menyebabkan tegangan terukur tidak stabil.

# **4. Kesimpulan**

Berdasarkan hasil perancangan dan pengujian alat tersebut, maka dapat disimpulkan bahwa indikator warna pada tampilan *web* dapat memudahkan dalam melakukan pemeliharaan dan indikasi gagal kontrol panel RTU pada gardu. Pada sensor tegangan AC, hasil perbandingan antara hasil perhitungan dengan hasil pengukuran sudah sesuai membuktikan bahwa rumus yang digunakan adalah benar. Adapun rata-rata deviasi sebesar 0,5630 V untuk *Input* AC dan 1,4554 V untuk *Output* AC disebabkan oleh sedikit *ripple* tegangan yang lolos dari *filter* kapasitor yang digunakan. Dan pada sensor tegangan DC, teradapat rata–rata deviasi sebesar 16,9692 volt. Hal ini disebabkan oleh sumber yang dipakai untuk melakukan pengujian sensor berasal dari tegangan 110 VAC yang disearahkan menggunakan rangkaian dioda *full bridge* tanpa menggunakan *filter* apapun. Sehingga muncul *ripple*  tegangan yang menyebabkan tegangan terukur tidak stabil.

# **Referensi**

- [1]. R. L. Krutz, *Securing SCADA Systems (Google eBook)*, vol. 2005. 2005.
- [2]. I. Salam and S. M. Susatyo Handoko, "Batera Charger Pada Gardu Induk 150 KV Srondol," pp. 1–9, 2014.
- [3]. PT. PLN(PERSERO), *Buku Pedoman Pemeliharaan Remote Station SCADA*. 2014.
- [4]. M. Banzi, "Getting Started with Arduino," 1st ed., O'Reilly Media, Inc., 2008, p. 128.
- [5]. W. Wendy, *HTML A Beginner ' s Guide Second Edition*, 2nd ed. 2003.
- [6]. A. Fitriandi, E. Komalasari, and H. Gusmedi, "Rancang Bangun Alat Monitoring Arus dan Tegangan Berbasis Mikrokontroler dengan SMS Gateway," *J. Rekayasa dan Teknol. Elektro*, vol. 10, no. 2, pp. 87–98, 2016.
- [7]. C. K. Alexander and M. N. O. Sadiku, *Fundamentals of Electric Circuits*, vol. 4. 2009.
- [8]. D. Kartawiguna, "Pemrograman Antarmuka Modem Gsm Dengan Pengendali Mikro Avr Menggunakan Bahasa C," *Binus Univ.*, vol. 2, no. 9, pp. 662–667, 2011.
- [9]. A. Harris, *PHP/MySQL Programming for the Absolute Beginner*. 2003.
- [10]. Davis Michele; Jon Phillips, *Learning PHP and MySQL*, vol. 26, no. 4. 2006.
- [11]. M. L. Murphy, *Beginning Android*. 2009.